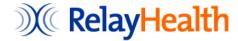

# **Kentucky eKASPER PMP**

Data Submission Dispenser Guide

V1rC November 16, 2011

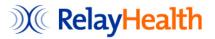

© 2011 RelayHealth All Rights Reserved

No part of this document may be copied or reproduced in any form or by any means without the express prior written consent of RelayHealth. Questions or concerns about this document can be addressed by writing to the Product Manager at the following address:

RelayHealth 1564 Northeast Expressway Atlanta, Georgia 30329-2010

Changes and updates are periodically made to the software and may be reflected in future publications. This publication does not intend to document every feature and function of Kentucky PMP Data Collection System but provides a general guide for use of the system. Please consult related documentation in addition to this guide. Information in this document is subject to change without notice and does not represent a commitment on the part of RelayHealth.

NDCHealth ®, Per-Se Technologies®, and RelayHealth® are registered trademarks of McKesson Corporation and/or its affiliates. All other brand and product names are trademarks or registered trademarks of their respective companies.

# **Contents**

| Contents           | iii Document Revision History                                                   | i        |
|--------------------|---------------------------------------------------------------------------------|----------|
| Introduction       | 1                                                                               |          |
| KASPER             |                                                                                 | 1        |
| Beneficiaries      |                                                                                 | 1        |
| Data Submission    | Overview                                                                        | 2        |
| Reporting Require  | ements and Exceptions                                                           | 2        |
| Submission of Da   | .ta                                                                             | 2        |
| Online Internet St | ubmission                                                                       | 2        |
| Batch Files via US | S Mail                                                                          | 2        |
| Registration       | 4                                                                               |          |
| Before You Regis   | ter                                                                             | 4        |
| Registration Proce | ess                                                                             | 4        |
| O                  | on                                                                              |          |
| 0                  | Emails to Complete Registration                                                 |          |
| Registration by Pa | per (or Microsoft Word) Form                                                    | 8        |
| Data Submiss       | ion                                                                             | 10       |
| Submission Metho   | ods                                                                             | 10       |
| Consistency of Pa  | tient ID Formats                                                                | 10       |
| Batch File Submis  | ssion                                                                           | 10       |
|                    |                                                                                 |          |
| \ /                | Fields of Interest                                                              |          |
|                    | t                                                                               |          |
|                    | pload                                                                           |          |
| C                  | M.E. (CD. DVD. — D. L. v. )                                                     |          |
| 0                  | es on Media (CD, DVD, or Diskette)                                              |          |
|                    | Dispensing Activity Form                                                        |          |
|                    | otion Edit Function                                                             |          |
|                    | ription from the Added Listnds (With Multiple Controlled Substance Ingredients) |          |
|                    |                                                                                 |          |
|                    | nd Warning Messagesor Messages                                                  |          |
|                    | ted Information                                                                 |          |
| 11.0               | t (Zero Report)                                                                 |          |
|                    | Status                                                                          |          |
| Submission Detail  |                                                                                 | 27<br>28 |

| Monthly Sub      | omission Recap Reports                                          | 31             |
|------------------|-----------------------------------------------------------------|----------------|
| Overview         |                                                                 | 31             |
| Column Descri    | ptions                                                          | 31             |
| Support          | 33                                                              |                |
| Website Suppo    | rt                                                              | 33             |
| Telephone Sup    | port                                                            | 33             |
| Forgotten User   | : ID or Password                                                | 33             |
| FAQs (Frequer    | ntly Asked Questions)                                           | 34             |
| Appendix A       | Forms                                                           | 37             |
| Registration Fo  | orm                                                             | 37             |
| Batch File on M  | Media Transmittal Form                                          | 37             |
| Registration Fo  | orm                                                             | 39             |
| Batch File on N  | Media Transmittal Form                                          | 41             |
|                  | form and return with your CD, DVD, or 3.5" Diskette             |                |
|                  | 3.5.1 RelayHealth 1564 Northeast Expressway Atlanta, GA 30329   |                |
| маняюр пQ 2      | 5.3.1 Relayricatin 1304 Northeast Expressway Atlanta, GA 50329  | 41             |
| Appendix B       | Acceptable Patient ID Formats                                   | 44             |
| Acceptable Pati  | ient Identification Types                                       |                |
|                  | S Citizens (Aliens)                                             |                |
| Driver's Licens  | e Numbers Error! Bookmark                                       | x not defined. |
|                  | ued Identification Card Numbers                                 |                |
| Military Identif | ication Cards                                                   | 44             |
| 1                |                                                                 |                |
| •                | Numbers                                                         |                |
| Table 1 - Stand  | ard Abbreviations for United States and Possessions/Territories | 46             |
| Table 2 - Stand  | ard Abbreviations for Countries                                 | 47             |

# **Document Revision History**

| Release | Date     | Author   | Comments         |
|---------|----------|----------|------------------|
| A1      | 09/15/11 | J. Dixon | Initial Draft    |
| B1      | 10/03/11 | J. Dixon | Language Changes |
| C1      | 11/16/11 | J. Dixon | Language Changes |

1

## Introduction

#### **KASPER**

KASPER, which stands for Kentucky All Schedule Prescription Electronic Reporting, is the Kentucky Prescription Monitoring Program (PMP) solution for monitoring Schedule II-V controlled substances dispensed in Kentucky. KRS 218A.202 and 902 KAR 55:110 set forth the legal requirements for reporting Schedule II-V controlled substances dispensed in Kentucky for use in the KASPER system.

The KASPER application, operated by the Kentucky Cabinet for Health and Family Services (CHFS), allows authorized users to generate reports containing information about controlled substance dispensing, including specific patients, time periods, prescribers, and dispensers. Authorized users who can create these reports could be:

- Prescribers for medical treatment of an existing or prospective patient
- Pharmacists for pharmaceutical treatment
- Law enforcement officers with an active bona fide investigation
- Licensure boards for a licensee
- Medicaid for a Medicaid member and provider
- Grand juries by subpoena
- Judges, probation or parole officers administering a drug diversion or probation program

Controlled substance dispensing activity is reported regularly to the Commonwealth of Kentucky by you and other dispensers via the authorized data collection vendor, RelayHealth. Pharmacies and other dispensers that are licensed by the Kentucky Board of Pharmacy are required by law to provide such reporting to the data collection vendor (RelayHealth) in approved formats and frequencies.

In addition to in-state dispensers, the Kentucky Board of Pharmacy also licenses out-of-state entities, such as mail order pharmacies, that routinely ship orders into Kentucky so their data is also available. These entities are also required to submit information to RelayHealth for controlled substances dispensed in Kentucky.

#### **Beneficiaries**

The primary beneficiaries of KASPER are patients throughout Kentucky. Because of KASPER, health care providers can make better and more informed treatment decisions that allow them to provide the most appropriate medical care for their patients. However all Kentucky citizens ultimately benefit through improved medical care and reductions in the abuse and diversion of controlled substance prescription drugs.

#### **Data Submission Overview**

Controlled substance dispensing activity is reported weekly to Kentucky via the authorized data collection vendor, RelayHealth. Dispensers are required by law to provide such reporting to the data collection vendor (RelayHealth) in approved formats and frequencies.

In addition to in-state dispensers, out-of-state entities, such as mail order pharmacies, that ship orders into the Commonwealth are also required to submit information to RelayHealth for controlled substances dispensed in Kentucky.

## Reporting Requirements and Exceptions

Most dispensers of schedule II-V controlled substances are required to submit their controlled substance dispensing information to Kentucky (via RelayHealth). Dispensing to inpatients in hospitals and nursing homes is typically exempt from KASPER reporting. Reporting rules and exceptions are defined in KRS 218A.202 and 902 KAR 55.110

#### Submission of Data

Reporting data required by Kentucky can be provided in two ways.

#### **Online Internet Submission**

#### Electronic Batch Files

Batch files with weekly (or daily) dispensing data can be submitted directly to RelayHealth for KASPER reporting. The simplest approach is to upload batch files via our secure submission website. Kentucky law requires dispensing information to be received by RelayHealth within seven (7) days of dispensing.

#### Online Dispensing Activity Forms

Instead of (or in conjunction with) submitting batch files as described above, you can use the convenient online forms on our secure data collection website to submit dispensing information. This method is suitable for veterinary or other small clinics dispensing low volumes, or other facilities that lack the software to create ASAP 4.1 (2009) batch files. Even if you do submit batch files, this method may be useful for entering corrected information to replace rejected batch records (rather than sending a replacement batch file). In either case, note that **Kentucky law requires that dispensing information must be received by RelayHealth within seven (7) days of dispensing**.

#### **Batch Files via US Mail**

If you do not have Internet access, you can submit KASPER batch files to RelayHealth with weekly dispensing data by U.S. Mail on CD, DVD, or 3.5" diskette. Kentucky law requires dispensing information to be received by RelayHealth within seven (7) days of dispensing.

Page intentionally left blank.

................................

# Registration

### **Before You Register**

To ensure proper security, tracking, and notifications for your supplied data, you must register with RelayHealth before you can submit dispensing information.

Prior to registration, you must consider your preferred data submission method.

The types of submission methods are summarized in *Chapter 1 – Introduction* and detailed in *Chapter 3 – Data Submission*.

## **Registration Process**

Two methods of registering are available, depending on your situation.

**Note.** If you need to register to submit for a chain of stores or to submit centrally as a vendor for your customer stores, special registration is required. Please contact RelayHealth KASPER Customer Care at 1-800-892-0333 for assistance.

#### **Online Registration**

If you plan to use Online Internet Submission to supply batch files and/or use the online submission forms, the quickest way to register is via the online account registration form, as follows:

- Using your Web browser, go to this Internet site: https://dc.pmp.relayhealth.com/KY
- 2. The site Login window displays. Select the **Request Account** button.

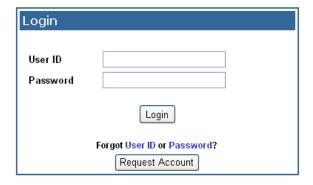

3. A validation screen displays that lists information about the process and requests your Facility ID (which is your dispensing facility DEA number).

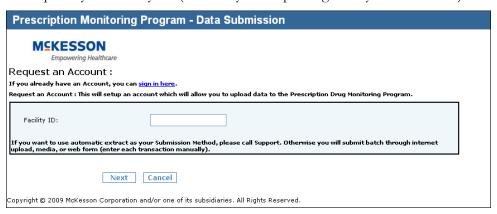

- 4. Enter your dispensing facility DEA number and click **Next**.
- 5. If your Facility ID is recognized, the Account Setup form displays.

**Note.** If the facility DEA number that you enter is already registered or is not found in the expected DEA list, an error message displays. If you typed the number incorrectly, please reenter it. Otherwise, call RelayHealth KASPER Customer Care at 1-800-892-0333 for assistance in creating your account.

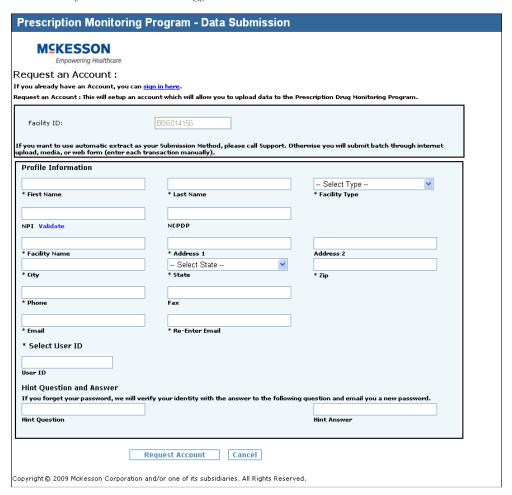

6. Type information into all required fields (those marked with an asterisk "\*"), plus any optional fields you wish to complete (see Note below). Be sure to create a User Name that you will remember.

**Note.** We **require** an email address so that we can easily communicate with you regarding the status of your submitted files and other important information related to KY Data Submission. If you do not enter a valid email address, you will be required to contact Customer Support to complete your registration process.

7. Click **Request Account** to submit the form.

If all required fields were correctly completed, the Terms of Service dialog displays. (Otherwise, a message will indicate any errors that need corrected. Correct the issues and select **Request Account** again.)

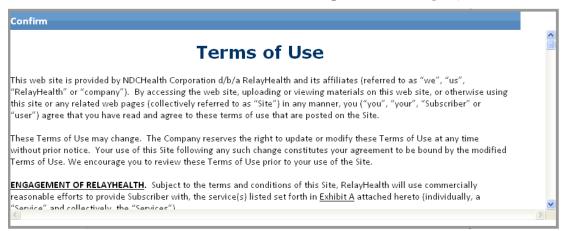

8. Scroll down and read through the Terms of Use until you get to the agreement buttons at the bottom of the text. You must click the **Yes** button there to accept the terms in order to complete registration successfully.

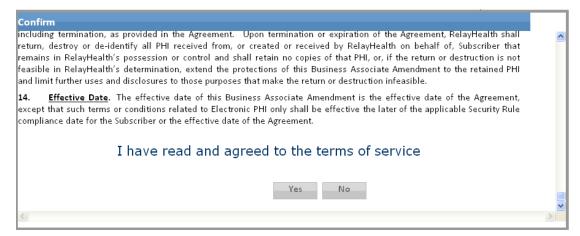

9. After clicking the **Yes** button, a success messages displays. Click **OK** to acknowledge the message and the Login window re-displays.

You have successfully requested an account. Two emails will be sent to the email address that you entered in the registration screen. You will need to use those emails to complete the registration process, as described next.

#### **Using Automatic Emails to Complete Registration**

To verify that you requested an account and to test the email address you supplied, a confirmation email will be sent to you at that email address.

**Note.** If the confirmation email does not arrive within 10 minutes, it is possible you entered an incorrect email address when you registered. Please contact RelayHealth KASPER Customer Care at 1-800-892-0333 for assistance.

To activate your account, click the link in that first email, which will take you back to the site Login window. Your account is then activated and a second email is sent to you with your temporary password.

Congratulations! You can now use the temporary one-time password in that second email to log into the site.

When you login that first time, you will be required to create a new password that you will use for subsequent logins, similar to the screen below.

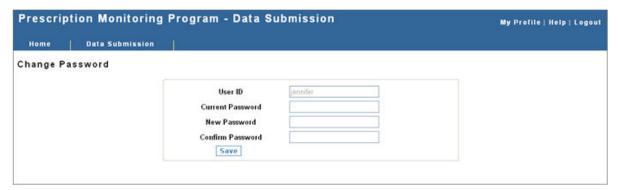

#### **Password Rules**

Your password must contain:

- One lower case letter
- One upper case letter
- One number
- Minimum of 6 characters
- Two characters cannot be repeated in succession (for instance, "Asset1" is not a valid password due to the repeating "ss")
- New password and confirm passwords must match

Special characters such as the following are not required but are accepted.

- + (plus sign)
- " (quotes)
- ? (question mark)
- , (comma)
- $\blacksquare$  = (equal sign)

**Note.** If Customer Support had to register on your behalf, after you define a new password, your profile management screen will appear. You must define your User Hint Question and Answer on that screen and save those changes to finish your first login.

#### Registration by Paper (or Microsoft Word) Form

If you are unable to register yourself online, you will have to register through RelayHealth PMP Customer Care. You also need to register through Customer Care if you plan to submit information using one of the following options (instead of Online Internet Submission):

- Automatic PMP Data Extract
- Batch files via US Mail

For these submission options, you may register by completing a Microsoft Word or paper form. You may have already completed the registration form, but if not, a copy is included in *Appendix A - Forms* of this guide, and the Word version is available at <a href="http://pmp.relayhealth.com/KY">http://pmp.relayhealth.com/KY</a>. The completed form should be emailed or faxed to RelayHealth using the email address or fax number on the form.

**Note.** If you are registering multiple facilities (for example, for a chain), you may also register by filling out a Microsoft Excel spreadsheet with the required information. The spreadsheet template is available from the RelayHealth Implementations team. Contact RelayHealth KASPER Customer Care at 1-800-892-0333 for assistance. Note that Pharmacy chains or vendors handling KASPER reporting for multiple stores will enter all stores in one spreadsheet.

Page intentionally left blank.

3

# **Data Submission**

#### **Submission Methods**

When you register to submit KASPER data to RelayHealth, you specify your data submission method: online Internet submission (using batch files and/or online forms) or mailing in batch files. It is possible to change to a different submission method later, but RelayHealth must be notified and provide you confirmation that the appropriate changes have been made and that you can now submit using the new method.

### **Consistency of Patient ID Formats**

KASPER accepts six forms of Patient ID in PMP data -- Driver's License, other State Issued ID, Military ID, Passport, Social Security Number, and Cardholder ID. To ensure consistency of data across sources, KASPER requests that information for each ID type be submitted in particular formats. See Appendix B for details.

#### **Batch File Submission**

#### File Format

To report via batch files, you submit batch files with a KASPER reporting record for each controlled substance fill directly to RelayHealth. The simplest way to supply these files is using secure upload to the data collection website. Alternatively, you can send files via US Mail on a CD, DVD, or 3.5" Diskette.

All PMP data files must be supplied in ASAP 4.1 (2009) format. ASAP 4.1 (2009) defines a large number of supported fields, but data is required in only some of those fields for PMP reporting for KASPER. See the table on the next two pages for details.

**Note.** Unless the entire file is unreadable or otherwise unusable, only records with missing required fields or invalid data (e.g. a future date) are rejected; the remaining valid records are accepted. You need to promptly resubmit corrected replacement data for any rejected records (as described later).

#### ASAP 4.1 (2009) Fields of Interest

**Note.** Some ASAP 4.1 (2009) fields are technically required to meet the file format specificatons (for example, TH03 Tx Set Control # is required in the Header for ASAP 4.1 (2009)). The table below does not describe such fields, but instead only describes dispensing-related fields of interest to Kentucky and other fields that require specific settings for Kentucky data submission. Refer to the ASAP 4.1 (2009) standards guide for other technically required fields that must also be present to meet ASAP 4.1 (2009) formatting requirements.

Fields shaded below are Required or Conditional (compound-related fields are conditional and required only if reporting a compound). Other listed fields are optional, but are useful to Kentucky if supplied.

| Field                              | 4.1<br>(2009)<br>Field ID | KY Required or Optional | Comi                                                                        | ments                                  | Max Field<br>Length |
|------------------------------------|---------------------------|-------------------------|-----------------------------------------------------------------------------|----------------------------------------|---------------------|
| Version/Release Number             | TH01                      | Required                | Always populate with "4.1"                                                  |                                        | 4                   |
| <b>Transaction Control Number</b>  | TH02                      | Required                | Unique transaction ide                                                      | entifier                               | 40                  |
| Creation Date                      | TH05                      | Required                | Formatting = CCYYM                                                          | MDD                                    | 8                   |
| Creation Time                      | TH06                      | Required                | Formatting = HHMMS                                                          | S, HHMM                                | 6                   |
| File Type                          | TH07                      | Required                | P = Production, T = To                                                      | est                                    | 1                   |
| Segment Terminator<br>Character    | TH09                      | Required                | Indicates to the syster<br>has ended, this chara<br>end for the rest of the | cter will indicate the                 | 1                   |
| Unique Info Source ID              | IS01                      | Required                | Always populate with                                                        | "KY"                                   | 10                  |
| Info Receiver Entity Name          | IS02                      | Required                | Always populate with                                                        | "PMP Program"                          | 60                  |
| Pharmacy NPI                       | PHA01                     | Optional                | Used if supplied but n                                                      | ot required.                           | 10                  |
| NCPDP Provider ID                  | PHA02                     | Optional                | Used if supplied but n                                                      | ot required.                           | 7                   |
| Pharmacy DEA#                      | PHA03                     | Required                | Required as the Phari                                                       | macy ID.                               | 9                   |
| ID Qualifier of Patient Identifier | PAT01                     | Optional                | Used if supplied but n the jurisdiction of ID u                             |                                        | 2                   |
| Patient ID Qualifier               | PAT02                     | Required                | Qualifies ID type used                                                      | l in PAT03                             | 2                   |
|                                    |                           |                         | 01 – Military ID                                                            | 06 – Driver's License                  |                     |
|                                    |                           |                         | 02 – State Issued ID                                                        | 07 – Social Security                   |                     |
|                                    |                           |                         | 03 – Unique System ID                                                       | 08 – Tribal ID                         |                     |
|                                    |                           |                         | 04 – Permanent<br>Resident<br>(Green)Card                                   | 99 – Other agreed upon ID (cardholder) |                     |
|                                    |                           |                         | 05 – Passport                                                               |                                        |                     |
| Patient ID                         | PAT03                     | Required                | ID as specified in PAT                                                      | T02                                    | 20                  |
| Patient Last Name                  | PAT07                     | Required                | Cannot be blank.                                                            |                                        | 50                  |
| Patient First Name                 | PAT08                     | Required                | Cannot be blank.                                                            |                                        | 50                  |
| Patient Middle Name                | PAT09                     | Optional                | Used if supplied but n                                                      | ot required.                           | 30                  |
| Prefix                             | PAT10                     | Optional                | Used if supplied but n                                                      | ot required.                           | 10                  |
| Suffix                             | PAT11                     | Optional                | Used if supplied but n                                                      | ot required.                           | 10                  |
| Patient Address 1                  | PAT12                     | Required                | Cannot be blank.<br>Note. This should <b>not</b>                            | be a P. O. Box. –                      | 30                  |
|                                    |                           |                         | must be physical addr                                                       |                                        |                     |
| Patient Address 2                  | PAT13                     | Optional                | Used if supplied but n                                                      | ot required.                           | 30                  |
| City                               | PAT14                     | Required                | Cannot be blank.                                                            |                                        | 20                  |
| State                              | PAT15                     | Required                | Cannot be blank. Two code.                                                  | character postal                       | 10                  |
| Zip Code                           | PAT16                     | Required                | Cannot be blank. 5 or                                                       | 9 digit patient ZIP                    | 9                   |
| Phone                              | PAT17                     | Optional                | Used if supplied but n                                                      | ot required.                           | 10                  |

| Field                                    | 4.1<br>(2009)<br>Field ID | KY Required or Optional   | Comments                                                                                                    | Max Field<br>Length |
|------------------------------------------|---------------------------|---------------------------|----------------------------------------------------------------------------------------------------|---------------------|
| DOB                                      | PAT18                     | Required                  | CCYYMMDD format. Cannot be future and must be greater than 1900.                                                                                                    | 8                   |
| Gender                                   | PAT19                     | Required                  | <b>M</b> = Male, <b>F</b> = Female, <b>U</b> = Unknown                                                                                                    | 1                   |
| Country of Non-U.S. Resident             | PAT22                     | Optional                  | Used to identify a patient's country of origin.                                                                                                    | 20                  |
| Reporting Status                         | DSP01                     | Required                  | 00 = New Record<br>01 = Revised Record                                                                                                    | 2                   |
| Prescription Number                      | DSP02                     | Required                  | RX Number                                                                                                    | 25                  |
| Date Written                             | DSP03                     | Required                  | CCYYMMDD                                                                                                    | 8                   |
| Refills Authorized                       | DSP04                     | Required                  | # of refills authorized                                                                                                    | 2                   |
| Date Filled                              | DSP05                     | Required                  | CCYYMMDD                                                                                                    | 8                   |
| Refill Number                            | DSP06                     | Required                  | 0 = first fill    01-99 = refills                                                                                                    | 2                   |
| Product ID Qualifier                     | DSP07                     | Required                  | Use 01 to indicate State required NDC                                                                                                    | 2                   |
| Product ID                               | DSP08                     | Required                  | NDC with leading zeros and no dashes                                                                                                    | 15                  |
| Quantity Dispensed                       | DSP09                     | Required                  |                                                                                                    | 11                  |
| Days Supply                              | DSP10                     | Required                  | Estimation                                                                                                    | 3                   |
| Classification Code for Payment Type     | DSP16                     | Required                  | Identifies type of payment redered for drug. 01 Private Pay 02 Medicaid 03 Medicare 04 Commercial Insurance 05 Military Installations and VA 06 Workers Comp 07 Indian Nations 99 Other | 2                   |
| Prescriber DEA Number                    | PRE02                     | Required                  |                                                                                                    | 9                   |
| Compound Drug Ingredient Sequence Number | CDI01                     | Situationally<br>Required | First ingredient must begin with "1" and incremented by 1 thereafter                                                                                                    | 2                   |
| Product ID Qualifier                     | CDI02                     | Situationally<br>Required | Use 01 to indicate State Required NDC                                                                                                    | 2                   |
| Product ID                               | CDI03                     | Situationally Required    | Product NDC                                                                                                    | 15                  |
| Component Ingredient Quantity            | CDI04                     | Situationally Required    | Metric Decimal Quantity Dispensed                                                                                                    | 11                  |
| Detail Segment Count                     | TP01                      | Required                  | Number of detail segments included for the pharmacy (includes PHA and TP)                                                                                                    | 10                  |
| <b>Transaction Control Number</b>        | TT01                      | Required                  | Unique transaction number used in TH02                                                                                                    | 40                  |
| Segment Count                            | TT02                      | Required                  | Total segments in file in including header and trailer                                                                                                    | 10                  |

#### File Name Format

The filename format is extremely important in the security and processing of your KASPER batch files. An incorrect filename may result in a **reject of your file** and require you to edit the file and resubmit.

**Note.** As a convenience, if you use the Data Collection Website to upload your batch files, the site will check the name of the original file that you select for submission and automatically rename the uploaded version to meet the naming standard below. This is useful if your pharmacy management system does not have the ability to create batch files with names that match the standard.

Batch files that you submit should use the following file name format:

#### PMP\_KY\_SubmitterID\_RegKey\_CCYYMMDDHHMHIS.dat

where

SubmitterID is the unique identifier of the entity submitting the report. For an independent dispenser submitting only for themselves, this is the DEA. For a chain or other Collective Entity that reports for a group of dispensers, this is the unique ID (e.g. Chain ID) assigned to that collective entity at the time they registered with RelayHealth.

RegKey is a unique security key value assigned to each individual store or chain that will submit batch files. This key serves as an additional security precaution and is uniquely assigned at the time the store or chain registers with RelayHealth.

*CCYYMMDDHHMHIS* is the date and time (to the nearest second) when the file was created by the submitter; for example, March 11, 2010 at 3:23PM would be **20100311152300**. The timestamp portion prevents duplicate filenames if multiple files are submitted in a day.

An actual file name would be similar to the example below.

#### PMP\_KY\_AB1234567\_9004\_20110315202826.dat

Submitter ID/DEA: AB1234567

RegKey: 9004

Date: March 15, 2011 Time: 8:28:26 PM

#### Secure Website Upload

If you have Internet access, you may upload batch files using a secure RelayHealth website.

- Open your Internet browser and go to location: https://dc.pmp.relayhealth.com/KY
- 2. Enter your User Name (that you chose at registration) and your password. Click **Login**.

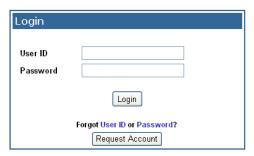

**Note.** The first time you log in, use the temporary password that was sent to you by RelayHealth. You will then be asked to specify a new password. Once you have created that new password, you will use it log in subsequently.

- 3. The Data Collection home page displays.
- 4. Select the Data Submission menu and the Batch File option.

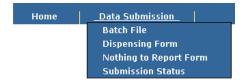

5. The Upload screen displays, similar to the screen below. Click **Browse** and then locate the batch file on your system that you want to upload.

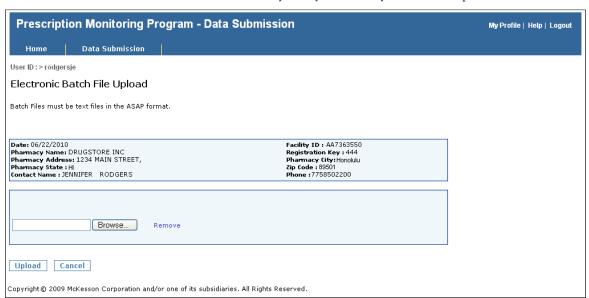

After you have browsed to select the file, click Upload. When the file
upload process finishes, if it was successful, an upload confirmation message
displays.

**Note.** This message indicates the filename assigned to the uploaded version of the file, which may differ from your original filename in order to meet file naming requirements. That new name will be the one that appears on reports and emails regarding the file.

If your file is not uploaded successfully, a screen will display indicating the failure cause.

IMPORTANT. The confirmation indicates that the file was accepted for subsequent processing and content validation. After the file is processed, RelayHealth will notify you by email or fax of the validation results (successful or otherwise). If one or more records were rejected, the notification message will identify the records rejected and the reason for each. You should promptly fix the associated problems and resubmit the rejected records.

#### Adding a Favorite

It may help your workflow to add a favorite pointing to the Data Collection website. To add a favorite in Microsoft Internet Explorer 6:

- 1. Go to the Data Collection website https://dc.pmp.relayhealth.com/KY
- 2. In Internet Explorer 6, click on Favorites.
- 3. Click **Add a Favorite.**

You can adjust the name of the favorite to something you will easily recognize.

#### Mailing Batch Files on Media (CD, DVD, or Diskette)

Batch files may also be mailed to RelayHealth for capture and reporting to Kentucky.

**Note:** As with all healthcare information, due care must be taken in order to comply with HIPAA regulations and protect patient healthcare privacy.

In general, the steps to mail batch files are as follows:

- 1. Generate an ASAP4.1 (2009)-formatted batch file via your pharmacy system. The file name of the batch file being submitted must follow the specifications detailed in section *File Name Format* previously in this chapter.
- 2. Copy or "burn" correctly formatted and named batch file to DVD, CD, or 3.5" diskette. These are the only accepted media types.

3. Label the media with the facility DEA number, store name, and date.

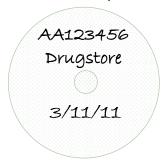

- 4. Along with each piece of media, include a transmittal form. A blank copy of this transmittal form is included in *Appendix A Forms*. You may also request a copy of this form in Microsoft Word format from the RelayHealth support team.
- 5. Enclose the media and transmittal form in an appropriate envelope. Mail the media using the U.S. Postal Service to the following address (the Mailstop is very important to ensure proper processing):

Mailstop HQ 2.3.5.1 RelayHealth 1564 Northeast Expressway Atlanta, GA 30329

## **Using the Online Dispensing Activity Form**

Instead of (or in conjunction with) submitting batch files as described previously in this chapter, you can use the convenient online web forms on the secure Data Collection website to submit dispensing information. This is suitable as the primary submission method for dispensers with a very low volume of class II-V dispensing or who lack the software to create ASAP 4.1 (2009) batch files. Even if you do submit batch files, this method may be useful for entering corrected information to replace rejected batch records (rather than sending a replacement batch file).

To submit dispensing activity information using the online web form on the Data Collection site, do the following:

- Open your Internet browser and go to data collection site: https://dc.pmp.relayhealth.com/KY
- 2. Log in as usual.
- 3. When the Data Collection home page displays, select the **Data Submission** menu and the **Dispensing Form** option.

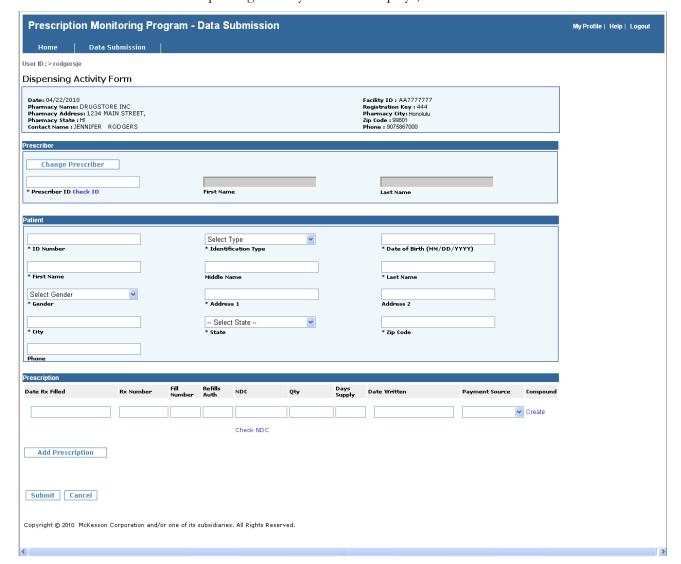

The Dispensing Activity web form displays, similar to the screen below.

- 4. To identify the Prescriber, enter their DEA in the Prescriber ID field.
- 5. Click **Check ID**. The system validates the DEA and displays the first and last name of the matching prescriber.

**Note.** If the DEA is not found, an invalid id message appears. If you mistyped the DEA, re-enter and click Check ID again. Otherwise, if you are certain that the DEA you entered is correct, proceed to step 6.

- 6. Click **OK**.
- 7. In the **Patient** area of the screen, enter all information about the patient.
- 8. In the **Prescription** area of the screen, enter the information for the patient's first prescription.

**Note:** You can click **Check NDC** to validate the NDC before the form is submitted.

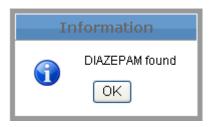

- 9. If you have no more prescriptions for this same patient, click the **Submit** button and continue to Step 10. Otherwise, if you do have more prescriptions for this same patient, do the following:
  - a. Click the **Add Prescription** button. The prescription you just entered displays below the **Add Prescription** button with an Edit link, and the entry fields become blank, similar to the example below:

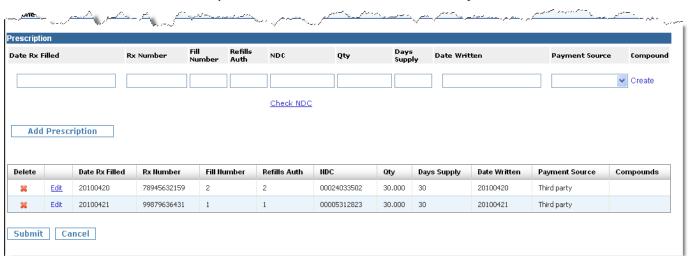

- b. Enter the information for the patient's next prescription.
- c. Repeat steps 9a and 9b until you have entered all prescriptions for the patient. When finished, click **Submit** and continue to Step 10.
- 10. The system validates all prescription information you entered. If there is an issue, a message displays the cause and Rx# needing editing. Click the **Edit** button by that prescription to display it in the prescription entry fields for editing. Correct the invalid data and click **Submit** again. Repeat this process until all prescriptions are accepted.
- 11. Once all entered prescriptions are accepted, a success message appears. In addition, the Prescription and Patient fields are cleared but the Prescriber information remains. If you have more prescriptions to enter for this same Prescriber, repeat the procedures from Step 7 to begin entry for the next Patient and their prescription(s). If you instead need to begin entry of prescriptions for a different Prescriber, click the **Change Prescriber** button and then repeat the procedures from Step 4.
- 12. When you have finished entering all prescriptions for all prescribers, either select a different item from the website menu or logout.

#### **Using the Prescription Edit Function**

When you click the **Add Prescription** button, the prescription you were entering gets moved to the entered prescriptions list below the **Add Prescription** button. If needed, you can edit a prescription in that list by clicking the **Edit** link by the Prescription you wish to modify, which will then display in the prescription entry fields for editing. Correct any invalid data and click the **Add Prescription** button again to put the modified prescription back into the list.

**NOTE.** Any prescription information currently displayed in the prescription edit boxes will be lost when you click **Edit** by an item in the list.

#### Removing a Prescription from the Added List

If needed, you can remove a prescription from the entered prescriptions list below the **Add Prescription** button. To do this, click the in the Delete column and a confirmation dialog box asks if you are sure you want to delete the item. Click **OK**.

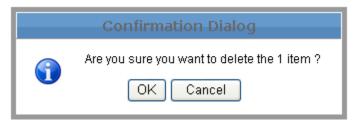

# **Entering Compounds (With Multiple Controlled Substance Ingredients)**

If you need to report a compound with only one controlled substance ingredient, you can report it by simply entering it as a single prescription with that one controlled substance ingredient as the product dispensed (as described in the previous few pages).

You can also use the form to enter information for a compound prescription with multiple controlled substance ingredients, as follows:

- 1. In the **Prescription** area of the screen, enter the information for the first ingredient in the compound.
- 2. **Do not** click **Add Prescription**, but instead click the **Create** button in the Compound column. The **Compound Editor** window displays:

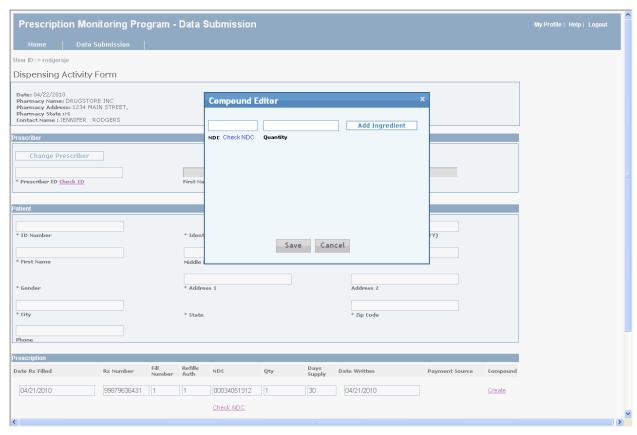

- 3. Enter the NDC and Quantity of the next ingredient in the compound and then click **Add Ingredient** button.
- 4. Repeat Step 3 above as needed to add additional ingredients. The system will keep a list of the added ingredients, similar to the following:

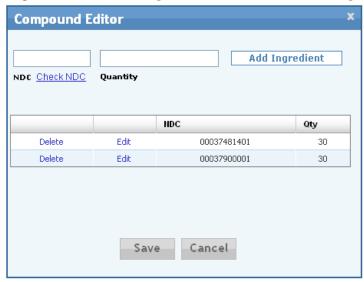

5. When you have finished adding all ingredients, click **Save**. The Compound column changes from Create to Edit Compounds to indicate that the prescription is a compound.

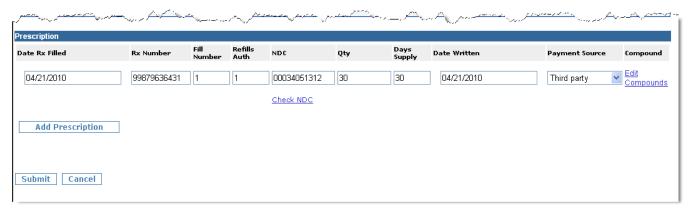

- 6. If you have no more prescriptions for this same patient, click the **Submit** button. Otherwise, if you do have more prescriptions for this same patient, do the following:
  - a. Click the Add Prescription button. The added compound will now appear in the added prescription list with a Compound dropdown list on the right indicating that it is a compound. Clicking that dropdown list displays the NDCs of the additional ingredients in the Compound (the first ingredient is listed in the NDC column of the listing), similar to the example below.

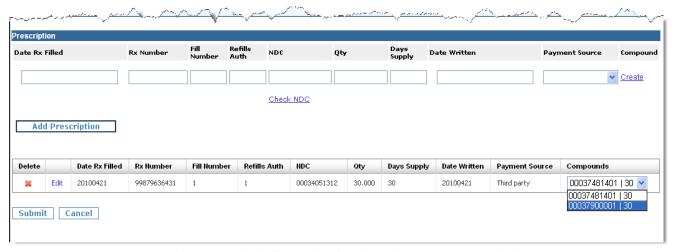

- b. Enter the information for the patient's next prescription.
- 7. When you have finished entering all prescriptions for the patient, click **Submit**.

#### Editing a Compound

If needed, you can edit the general prescription information or ingredients for a previously created compound, as follows:

1. If prescription is in the entered prescriptions list below the Add Prescription button, click the **Edit** link by the Prescription you wish to modify, which will then display in the prescription entry fields for editing.

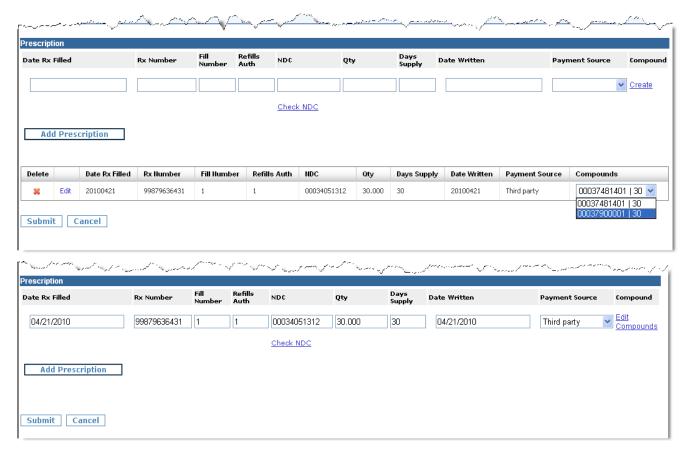

2. If you need to make changes in the displayed information, correct any invalid data and click the **Add Prescription** button to put the modified prescription back into the list.

If you need to make changes in the additional ingredients in the compound, instead click the **Edit Compounds link** (at the right of the entry fields to display the **Compound Editor** window similar to the following:

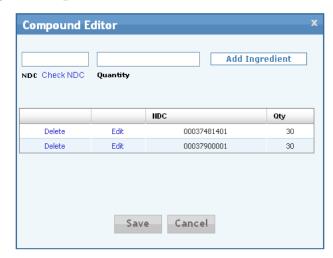

3. To *Edit* an ingredient, click **Edit** by the item you wish to modify. This puts the ingredient information in edit boxes where you can enter changes.

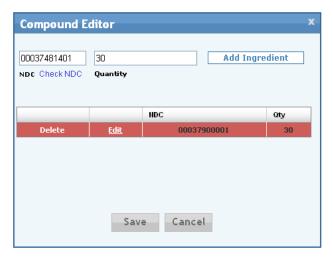

Note: To *delete* an ingredient, click **Delete** by the item you wish to remove

- 4. Correct the NDC or Quantity and click the **Add Ingredient** button to put the modified compound back into the list.
- 5. When you have finished all changes, click **Save**.

# **Common Error and Warning Messages**

Whether you upload batch files using the secure website, or mail them on media, each file will be processed and checked for errors. If errors are detected, RelayHealth will notify you by email or fax of the reason(s).

The most common error and warning messages are in the table below.

| Error                                                                                                    | Action                                                                                                    |
|----------------------------------------------------------------------------------------------------|----------------------------------------------------------------------------------------------------|
| Rec # (226), Segment (PAT), Element (12), Date Filled (20091028), Rx # (042070336): Field Value matches Regular Expression '^\S*P\.?\S*O\.?\S*B?' | Submitted a P.O. Box for the PatientAddress 1 (PAT12 Segment). WARNING - P.O. Box submitted but record accepted. If possible consider changing to physical address in future. |
| Rec # (967), Segment (PAT), Element (20), Date Filled (20091009), Rx # (010865123) : Required Field Value is Empty                                | Resubmit record with a value in the Gender field (PAT20)                                                                                                    |

#### **How to Read Error Messages**

Sample Error Message

Rec # (389), Segment (PAT), Element (20), Date Filled (20091026), Rx # (042070336): Required Field Value is Empty

REC# - record # 389 in your file

Segment – ASAP 4.1 (2009) segment PAT (see ASAP 4.1 (2009) Fields of Interest table on page 13 for all segment element fields)

Element – 20th field within the PAT segment (In this example, this would mean Field ID PAT20 in the table below, which is "Gender")

Date Filled – the date the prescription was filled

Rx # - This and Date Filled serve as an easy reference point to make sure you have the correct record.

Error Meaning ---- The PAT segment, field #20 (Gender) has an empty value and it is a required field for the State of Kentucky processing.

## **Supplying Corrected Information**

Email or fax notification of errors allows you to correct the issues with the file and resubmit. It is very important that you make corrections and resubmit promptly.

It is also possible to have a prescription reporting record accepted but later discover that some information in it was incorrect (for example, an incorrect quantity) and you need to supply a replacement record with updated information.

There are two ways you can supply a resubmission of prescription information previously rejected in a batch file or an update for a record previously accepted but with incorrect information:

 Create and submit a new batch file that includes a record with the corrected information.

or

• Enter the correct information for the prescription into the online web form (see the earlier section, "Using the Online Dispensing Activity Form")

## **Nothing to Report (Zero Report)**

KASPER requests dispensers who have not dispensed schedule II-V drugs during a reporting period to submit a "Nothing to Report" form. This should be submitted following any week that no controlled substance dispensing took place. The form indicates that you have no need for further reporting that week.

The recommended way to do this is using the online web form on the Data Collection site, as follows:

- Open you Internet browser and go to location: https://dc.pmp.relayhealth.com/KY
- 2. Log in as usual.

3. When the Data Collection home page displays, select the **Data Submission** menu and the **Nothing to Report** option.

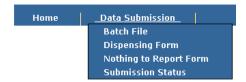

4. The Nothing to Report web form displays, similar to the screen below. Complete all fields and select Submit.

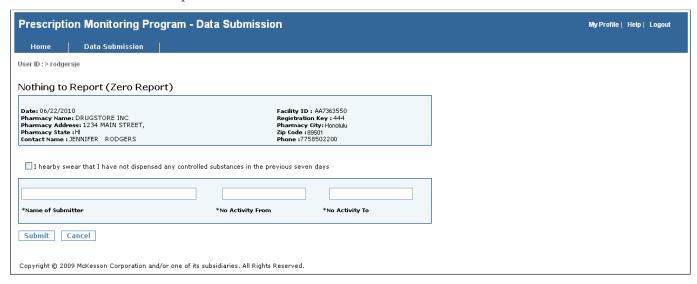

5. If all required fields were completed and entered values were in a valid format, a success message displays. (Otherwise, a message will indicate the errors that need corrected.)

#### **Data Submission Status**

Dispensers have the ability to query the status (by days, months, years) of previously submitted files for a logged in Facility ID. The query results include:

- Submitted Date
- File Start Date
- # Records in file

- File Name
- File End Date
- # Valid Records

- Processed Date
- Status
- Open you Internet browser and go to location: https://dc.pmp.relayhealth.com/KY
- 2. Log in as usual.
- 3. When the Data Collection home page displays, select the **Data Submission** menu and the **Submission Status** option.

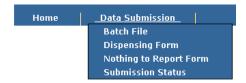

4. The Submission Status screen displays, similar to the screen below. Select a period or specific date and click Submit.

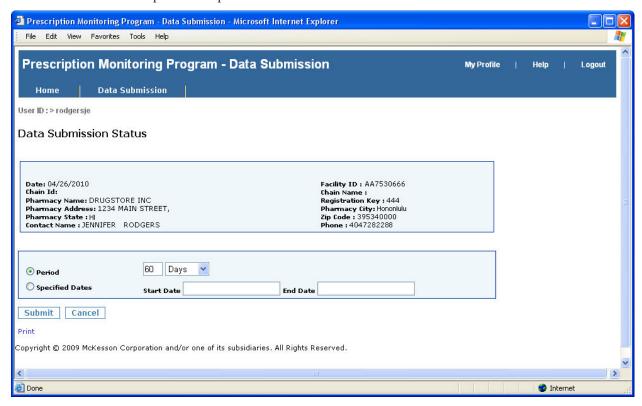

5. If a submitted file(s) exists for the given period or specified dates, then the results display in a grid, as shown on the following page. Otherwise, a message will indicate no data found for the date range.

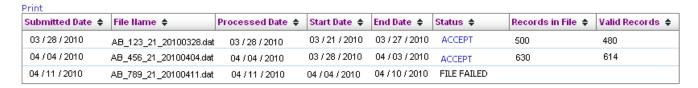

#### Submission Details

Clicking "ACCEPT" will display a file's details

This screen is used to view the rejection reason detail for each rejected record in a specified file from the **Data Submission Status Results** screen. There are two statuses that may display – File Failed or Accept.

- A file that failed was not able to be processed and will need to be resubmitted.
- Accepted files where the valid records are less than the records in the file contain rejects and possibly warnings.
- Accepted files where records in file match the valid records may contain warnings or all records were accepted.

The submission details for warning and rejected records include:

- · Facility ID
- Rx Number
- NDC Number

- · Refill Code
- Date Filled
- · Reject Reason

The sample below contains rejected records and warnings. The files that contain warnings were accepted.

| Facility ID 🔺 | Refill Code \$ | Rx Number 💠  | Date Filled \$ | NDC Number + | Reject Reason 💠                                                                         |
|---------------|----------------|--------------|----------------|--------------|-----------------------------------------------------------------------------------------|
| AA3137777     | 0              | 100932303766 | 20091120       | 50458009405  | DIS_PRODUCT_ID : NDC<br>Number is not in State<br>specified Drug List                   |
| AA3137777     | 1              | 200118923699 | 20091118       | 00555003302  | PAT_PATIENT_ADDRESS_1<br>: PO Box is not allowed.<br>Resubmit with Physical<br>Address. |
| AA3137777     | 0              | 209932003355 | 20091117       | 00115133101  | DIS_PRODUCT_ID : NDC<br>Number is not in State<br>specified Drug List                   |
| AA3137777     | 0              | 129932110556 | 20091119       | 00115133101  | DIS_PRODUCT_ID : NDC<br>Number is not in State<br>specified Drug List                   |
| AA3137777     | 1              | 39924424344  | 20091120       | 00071101368  | PAT_PATIENT_ADDRESS_1<br>: PO Box is not allowed.<br>Resubmit with Physical<br>Address. |
| AA3137777     | 1              | 129922242444 | 20091116       | 00071101468  | PAT_PATIENT_ADDRESS_1<br>: PO Box is not allowed.<br>Resubmit with Physical<br>Address. |
| AA3137777     | 0              | 39932202366  | 20091118       | 00115133301  | DIS_PRODUCT_ID : NDC<br>Number is not in State<br>specified Drug List                   |
| AA3137777     | 0              | 129932310655 | 20091120       | 00115133301  | DIS_PRODUCT_ID : NDC<br>Number is not in State<br>specified Drug List                   |
| AA3137777     | 0              | 79932002622  | 20091118       | 00115132901  | DIS_PRODUCT_ID : NDC<br>Number is not in State<br>specified Drug List                   |
| AA3137777     | 0              | 39931814044  | 20091120       | 00071101468  | PAT_PATIENT_ADDRESS_1<br>: PO Box is not allowed,<br>Resubmit with Physical<br>Address, |
|               |                | ₩ €          | B D E          | 10           |                                                                                         |

The sample below contains a record that was accepted but contained a warning because the Patient address was a PO Box.

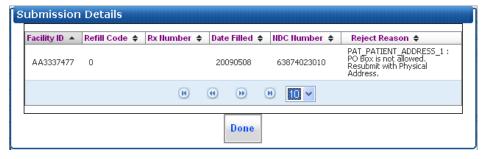

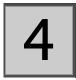

# **Monthly Submission Recap Reports**

#### **Overview**

An KASPER submission recap report is sent to you once per month. This report shows the number of controlled substance prescriptions reported to Kentucky by date range, for your records.

If your facility provides RelayHealth with an email address on your initial registration, we will email the monthly report to that address.

### **Column Descriptions**

Each monthly report you will receive summarizes the submissions to KASPER for the previous month. The report columns are defined below.

**DEANumber:** Facility 9 digit DEA number.

**ProcessDate:** Date file was processed by RelayHealth.

**SubmissionDate:** Date file was received by RelayHealth.

**RecordCount:** Total number of fills in the submission period. For automatic data extract, this will be the count for that day.

MinFillDate/MaxFillDate: The date range covered by the file submitted. These dates are the earliest and latest fill dates contained within the file. There may not be fills reported for all dates between min and max.

For automatic data extract, this period will usually be one day.

**ProcessFileName:** Name of the file submitted to RelayHealth. For automatic data extract, this file name is automatically generated.

Page intentionally left blank.

# **Support**

## **Website Support**

RelayHealth has a special website just for the KASPER program with information for pharmacies/dispensers, pharmacy chains, and pharmacy software vendors.

#### http://pmp.relayhealth.com/KY

You will find the latest versions of this guide and other documentation available.

## **Telephone Support**

RelayHealth KASPER Customer Care

**Toll-Free:** 1-800-892-0333 Monday – Friday

8:00 A.M. - 5:00 P.M. Eastern

Email: KYPMP@relayhealth.com

## Forgotten User ID or Password

If you forget your User ID or Password for the Data Collection website, it is not necessary to call Support to restore it. Instead, you can use the Forgot **User ID** or **Password** link on the login screen to recover the information yourself.

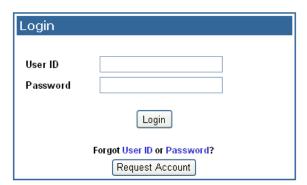

Follow the simple onscreen instructions for each process to have your User ID emailed to you or to reset your password after answering the hint question that you created in your user profile.

## **FAQs (Frequently Asked Questions)**

#### What is PMP?

PMP stands for "Prescription Monitoring Program." This is a commonly used term for the programs implemented by various states to monitor the dispensing of controlled substances within their borders. For this purpose, Schedule II-V drugs are considered "controlled."

From a dispenser standpoint, the legal requirement to submit data for use in a state's PMP program is sometimes called "Controlled Substance Reporting."

#### What is KASPER?

KASPER, which stands for Kentucky All Schedule Prescription Electronic Reporting, is Kentucky's PMP solution for monitoring Schedule II-V controlled substances dispensed in Kentucky. KRS 218A.202 and 902 KAR 55:110 set forth the legal requirements for reporting Schedule II-V controlled substances dispensed in Kentucky for use in the KASPER system.

The solution has two main elements:

**Data Collection**. Information about controlled substance dispensing activities is reported regularly to the state of Kentucky through their authorized data collection vendor. Pharmacies and other dispensers (clinics, etc.) that are licensed by the Kentucky Board of Pharmacy are required by law to provide such reporting to the data collection vendor in approved formats and frequencies. In addition to in-state dispensers, the Kentucky Board of Pharmacy also licenses mail order pharmacies that routinely mail orders into the state so their data is also available.

Web-based Reporting. Kentucky's online KASPER reporting application allows authorized users to generate reports 24 hours a day, seven days a week. A report shows information for all the scheduled prescriptions a specified patient has had for a specified period, as well as the prescriber who prescribed them and dispenser who dispensed them. An authorized user can be a prescriber for medical treatment of an existing or prospective patient, a pharmacist for pharmaceutical treatment, a law enforcement officer with an active bona fide investigation, a licensure board for a licensee, Medicaid for a Medicaid member and provider, a grand jury by subpoena, or a judge, probation or parole officer administering a drug diversion or probation program.

The primary beneficiaries of KASPER are patients throughout Kentucky. Because of KASPER, health care providers can make better and more informed treatment decisions that allow them to provide the most appropriate medical care for their patients. However all Kentucky citizens ultimately benefit through improved medical care and reductions in the abuse and diversion of controlled substance prescription drugs.

#### Who is RelayHealth?

RelayHealth was formerly the pharmacy network piece of NDCHealth and then Per-Se. In May 2007, the Kentucky Cabinet for Health and Family Services (CHFS)

awarded RelayHealth an exclusive contract to enhance and begin managing data collection for the KASPER system.

RelayHealth's Intelligent Network provides connectivity to more than 90% of US pharmacies and over 1,000 payer plans and third-party processors, handling more than 8.5 billion healthcare transactions each year. RelayHealth has built its reputation on the reliability, speed, and accuracy of its Intelligent Network.

#### Do I need to sign up?

You will need to sign up with RelayHealth through a simple registration process in which you will verify your contact information and other basic information about your facility. At that time, you will also indicate the submission method you will be using. See Chapter 2 for more information.

#### How much will your data collection services cost?

The PMP data collection services we provide to you are paid by Kentucky. We do not charge you anything for these services, regardless of the submission method you choose.

# What about Cash transactions? How will you get the dispensing information since there is not a claim?

Cash transactions are captured using a special "mock" third party plan for cash patients and transactions. To use this, your system is set up to send transactions for the special "Cash Capture" plan to a special Cash-Only BIN on our network.

If you currently use our PPE (Pre and Post Editing) services to do editing on your Cash transactions, you may already have this capability set up in your system. If not, we will assist you (or your chain administrator or system vendor, if appropriate) with the one-time Cash Capture setup.

We will be glad to discuss this process directly with you or your vendor in more detail if you are interested.

**Note.** If you wonder how the dollars flow correctly for claims sent to the Cash BIN, our network returns a response with 100% patient copay. The result is that the transaction moves through your system with the patient owing the full amount – just as they would if you did not use the Cash Capture mock plan. In addition, there is no transaction fee for these Cash Bin transactions.

At your request, we can also provide information about the valuable optional Cash transaction PPE edits that we offer that use the same Cash Capture setup described above. Those Cash Edits are outside the Kentucky PMP program, and thus are not free, but you may find the opportunities they offer for increased revenues, decreased costs, and improved patient care to have value well above the nominal costs.

# Do I already send you all of the information in my claims that you need for PMP?

You will also need to submit Cash transaction information (see above). In addition, there a few patient information fields that are needed for controlled substance reporting that you may not currently include in your claims. We can assist you (or

your chain administrator or system vendor, if appropriate) with the one-time payer setup changes that will cause your system to include that information in claims.

#### What if my system vendor sets up these kinds of things for me?

No problem! We will gladly work with your vendor to assist them with the setup process. Call our Customer Care team with your vendor's contact information or provide your pharmacy system vendor with our support number.

#### RelayHealth KASPER Customer Care

Toll-Free: 800-892-0333 Monday – Friday

8:00 A.M. – 5:00 P.M. Eastern

Email: KYPMP@relayhealth.com

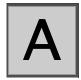

# **Forms**

## **Registration Form**

The registration form is used to provide necessary information to RelayHealth so you can begin submitting KASPER data to us. Use this form only if you are unable to use the online registration method.

#### **Batch File on Media Transmittal Form**

The transmittal form must accompany every batch file sent on CD, DVD, or 3.5" diskette by U.S. Mail.

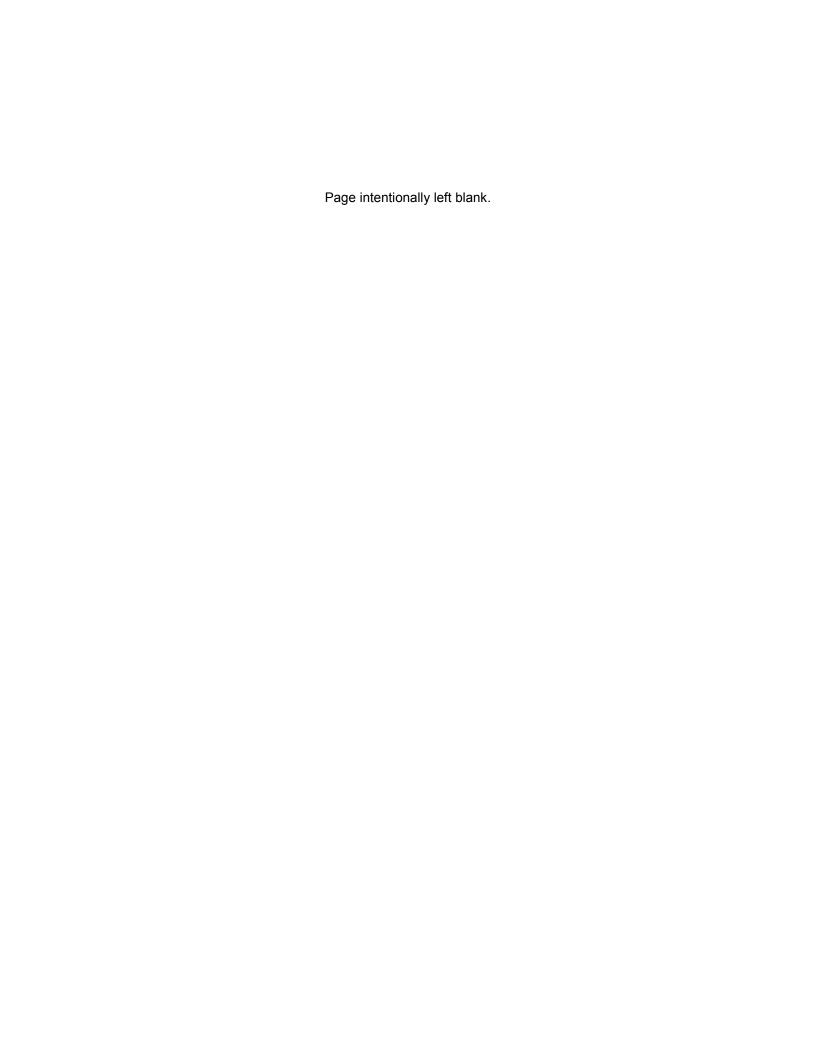

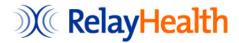

# **Registration Form**

## KASPER Data Submission

| Facility DEA#                                 |                                                                                                    |
|-----------------------------------------------|----------------------------------------------------------------------------------------------------|
| Pharmacy/Facility Name                        |                                                                                                    |
| Address                                       |                                                                                                    |
| City                                          |                                                                                                    |
| State                                         | KY                                                                                                    |
| Zip Code                                      |                                                                                                    |
| Contact Name                                  |                                                                                                    |
| Contact Phone                                 | Ext:                                                                                                    |
| Contact Email                                 |                                                                                                    |
| FAX                                           |                                                                                                    |
| NPI# NABP/NCPDP# Not required if NPI included |                                                                                                    |
| Desired Username                              |                                                                                                    |
| Software Vendor or Chain<br>Name              | If your facility is independent (non-chain), please enter your pharmacy software vendor below (if any). Otherwise, please enter your chain.                      |
| Submission Mode<br>Choose one submission mode | ☑ Batch or Online Forms:  Submit ASAP4.1 (2009)-formatted batch files via secure Web upload or mailed-in media (CD, DVD, or 3.5" Diskette) and/or use online web |

forms to report activity.

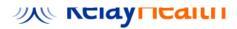

Page intentionally left blank.

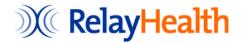

# **Batch File on Media Transmittal Form**

## KASPER Data Submission

| Today's Date          |       | 1      | 1      |         |         |            |          |     |
|-----------------------|-------|--------|--------|---------|---------|------------|----------|-----|
| Batch File Date Range |       | 1      | 1      | to      | 1       | 1          |          |     |
| Facility DEA          |       |        |        |         |         |            |          |     |
| Pharmacy Name         |       |        |        |         |         |            |          |     |
| Address               |       |        |        |         |         |            |          |     |
| City                  |       |        |        |         |         |            |          |     |
| State/ZIP             |       | ZII    | P:     |         |         |            |          |     |
| Contact Name          |       |        |        |         |         |            |          |     |
| Contact Phone         |       |        |        |         | Ext:    |            |          |     |
| Contact Email         |       |        |        |         |         |            |          |     |
| Media Type            |       | CD/E   | DVD    |         |         |            |          |     |
|                       |       | Disk   | ette   |         |         |            |          |     |
| Complete this fo      | orm a | nd ret | turn w | ith you | r CD, D | VD, or 3.5 | " Disket | te. |
| Mail to:              |       |        |        |         |         |            |          |     |

Mailstop HQ 2.3.5.1 RelayHealth **1564 Northeast Expressway** Atlanta, GA 30329

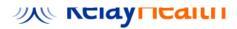

Page intentionally left blank.

В

# **Acceptable Patient ID Formats**

## **Acceptable Patient Identification Types**

KASPER accepts six forms of Patient ID in PMP data -- Driver's License, other State Issued ID, Military ID, Passport, Social Security Number, and Cardholder ID. To ensure consistency of data across sources, KASPER requests that information for each ID type be submitted in particular formats as described in this appendix.

*NOTE:* All information relating to the jurisdictional origin of US issued identification must be conveyed in the PAT01 field. International jurisdiction must be conveyed in the PAT22 field.

#### IDs for Non-US Citizens (Aliens)

Aliens are required to show a valid passport. No other form of identification from a foreign source is acceptable for an alien *unless* the alien is registered in the United States and has social security numbers for work.

#### Other State-Issued Identification Card Numbers

Input and submit the State Identification Card number (see Table 1 later in this Appendix). *Do not* input spaces, dashes, quotations, or comments with a State Identification Card number

#### Military Identification Cards

A valid identification card will have nine numbers.

Do not input spaces, dashes, quotations, or comments with a Military Identification Card number. No other country's military identification is acceptable.

#### **Passports**

With regards to passports, look at it carefully and copy the numbers and note the *country* name. There is no such thing as an "Asian passport", "Caribbean passport", "European passport" or an "African passport".

Input and submit a valid passport number.

Do not input spaces, dashes, quotations, or comments with a passport number. Any other designations such as passport number only, Country abbreviation first, or other formats a person might devise are not acceptable.

#### Social Security Numbers

Input and submit just the nine numbers. Do not add any dashes, comments or any other designations.

Presently, the highest number that a social security numbers begins with is 772 (i.e. 772-xx-xxxx). So, a social security number that begins with 773 or higher, is not a valid number. A valid social security number cannot begin with an 8 or 9.

Also, there cannot be all zeros in any of the sub-sections (i.e. 000-xx-xxxx or xxx-00-xxxx or xxx-xx-0000) **The use of dashes here are for illustration only**. *Do not* submit social security numbers with dashes.

All United States citizens and registered aliens who have social security numbers to work in the United States may use it for identification purposes with KASPER.

# **Table 1 - Standard Abbreviations for United States and Possessions/Territories**

| Alabama                        | AL | Montana                     | MT |
|--------------------------------|----|-----------------------------|----|
| Alaska                         | AK | Nebraska                    | NE |
| American Samoa                 | AS | Nevada                      | NV |
| Arizona                        | AZ | New Hampshire               | NH |
| Arkansas                       | AR | New Jersey                  | NJ |
| California                     | CA | New Mexico                  | NM |
| Colorado                       | CO | New York                    | NY |
| Connecticut                    | CT | North Carolina              | NC |
| Delaware                       | DE | North Dakota                | ND |
| District of Columbia           | DC | Northern Mariana<br>Islands | MP |
| Federated States of Micronesia | FM | Ohio                        | ОН |
| Florida                        | FL | Oklahoma                    | OK |
| Georgia                        | GA | Oregon                      | OR |
| Guam                           | GU | Palau                       | PW |
| Hawaii                         | HI | Pennsylvania                | PA |
| Idaho                          | ID | Puerto Rico                 | PR |
| Illinois                       | IL | Rhode Island                | RI |
| Indiana                        | IN | South Carolina              | SC |
| Iowa                           | IA | South Dakota                | SD |
| Kansas                         | KS | Tennessee                   | TN |
| Kentucky                       | KY | Texas                       | TX |
| Louisiana                      | LA | Utah                        | UT |
| Maine                          | ME | Vermont                     | VT |
| Marshall Islands               | MH | Virgin Islands              | VI |
| Maryland                       | MD | Virginia                    | VA |
| Massachusetts                  | MA | Washington                  | WA |
| Michigan                       | MI | West Virginia               | WV |
| Minnesota                      | MN | Wisconsin                   | WI |
| Mississippi                    | MS | Wyoming                     | WY |
| Missouri                       | MO |                             |    |

# **Table 2 - Standard Abbreviations for Countries**

| Afghanistan               | AFG | China                              | CHN |
|---------------------------|-----|------------------------------------|-----|
| Aland Islands             | ALA | Christmas Island                   | CXR |
| Albania                   | ALB | Cocos Islands (Keeling)            | CCK |
| Algeria                   | DZA | Colombia                           | COL |
| Angeria<br>American Samoa | ASM | Comoros                            | COL |
| Andorra                   | AND |                                    | COM |
|                           | AGO | Congo (The Demogratic              |     |
| Angola                    | AGO | Congo (The Democratic Republic of) | COD |
| Anguilla                  | AIA | Cook Islands                       | COK |
| Antarctica                | ATA | Costa Rica                         | CRI |
| Antigua and Barbuda       | ATG | Cote D'Ivoire                      | CIV |
| Argentina                 | ARG | Croatia                            | HRV |
| Armenia                   | ARM | Cuba                               | CUB |
| Aruba                     | ABW | Cyprus                             | CYP |
| Australia                 | AUS | Czech Republic                     | CZE |
| Austria                   | AUT | Denmark                            | DNK |
| Azerbaijan                | AZE | Djibouti                           | DJI |
| Bahamas                   | BHS | Dominica                           | DMA |
| Bahrain                   | BHR | Dominican Republic                 | DOM |
| Bangladesh                | BGD | Ecuador                            | ECU |
| Barbados                  | BRB | Egypt                              | EGY |
| Belarus                   | BLR | El Salvador                        | SLV |
| Belgium                   | BEL | Equatorial Guinea                  | GNQ |
| Belize                    | BLZ | Eritrea                            | ERI |
| Benin                     | BEN | Estonia                            | EST |
| Bermuda                   | BMU | Ethiopia                           | ETH |
| Bhutan                    | BTN | Falkland Islands (Malvinas)        | FLK |
| Bolivia                   | BOL | Faroe Islands                      | FRO |
| Bosnia and Herzegovina    | BIH | Fiji                               | FJI |
| Botswana                  | BWA | Finland                            | FIN |
| Bouvet Island             | BVT | France                             | FRA |
| Brazil                    | BRA | French Guiana                      | GUF |
| British Indian Ocean      | IOT | French Polynesia                   | FYF |
| Territory                 |     | ,                                  |     |
| Brunei Darussalam         | BRN | French Southern Territories        | ATF |
| Bulgaria                  | BGR | Gabon                              | GAB |
| Burkina Faso              | BFA | Gambia                             | GMB |
| Burundi                   | BDI | Georgia                            | GEO |
| Cambodia                  | KHM | Germany                            | DEU |
| Cameroon                  | CMR | Ghana                              | GHA |
| Canada                    | CAN | Gibraltar                          | GIB |
| Cape Verde                | CPV | Greece                             | GRC |
| Cayman Islands            | CYM | Greenland                          | GRL |
| Central African Republic  | CAF | Grenada                            | GRD |
| Chad                      | TCD | Guadeloupe                         | GLP |
| Chile                     | CHL | Guam                               | GUM |
|                           |     |                                    |     |

## Table 2 - Standard Abbreviations for Countries (Continued)

| Customolo                               | GTM     | Mauritania                       | MRT    |
|-----------------------------------------|---------|----------------------------------|--------|
| Guatemala                               | GGY     | Mauritania<br>Maritius           | MUS    |
| Guernsey                                |         |                                  |        |
| Guinea                                  | GIN     | Mayotte                          | MYT    |
| Guinea-Bissau                           | GNB     | Mexico                           | MEX    |
| Guyana                                  | GUY     | Micronesia (Federated States of) | FSM    |
| Haiti                                   | HTI     | Moldova (Republic of)            | MDA    |
| Heard Island and McDonald Islands       | HMD     | Monaco                           | MCO    |
| Holy See (Vatican City State)           | VAT     | Mongolia                         | MNG    |
| Honduras                                | HND     | Montenegro                       | MNE    |
| Hong Kong                               | HKG     | Montserrat                       | MSR    |
| Hungary                                 | HUN     | Morocco                          | MAR    |
| Iceland                                 | ISL     | Mozambique                       | MOZ    |
| India                                   | IND     | Myanmar                          | MMR    |
| Indonesia                               | IDN     | Namibia                          | NAM    |
| Iran                                    | IRN     | Nauru                            | NRU    |
| Iraq                                    | IRQ     | Nepal                            | NPL    |
| Ireland                                 | IRL     | Netherlands                      | NLD    |
| Israel                                  | ISR     | Netherlands Antilles             | ANT    |
| Italy                                   | ITA     | New Caledonia                    | NCL    |
| Jamaica                                 | JAM     | New Zealand                      | NZL    |
| Japan                                   | JPN     | Nicaragua                        | NIC    |
| Jordan                                  | JOR     | Niger                            | NER    |
| Kazakhstan                              | KAZ     | Nigeria                          | NGA    |
| Kenya                                   | KEN     | Niue                             | NIU    |
| Kiribati                                | KIR     | Norfolk Island                   | NFK    |
| Korea (Democratic People's Republic of) | PRK     | Northern Mariana Islands         | MNP    |
| Korea (Republic of)                     | KOR     | Norway                           | NOR    |
| Kuwait                                  | KWT     | Oman                             | OMN    |
| Kyrgyzstan                              | KGZ     | Pakistan                         | PAK    |
| Laos                                    | LAO     | Palau                            | PLW    |
| Latvia                                  | LVA     | Panama                           | PAN    |
| Lebanon                                 | LBN     | Papua New Guinea                 | PNG    |
| Lesotho                                 | LSO     | Paraguay                         | PRY    |
| Liberia                                 | LBR     | Peru                             | PER    |
| Libyan Arab Jamahiriya                  | LBY     | Philippines                      | PHL    |
| Liechtenstein                           | LIE     | Pitcairn                         | PCN    |
| Lithuania                               | LTU     | Poland                           | POL    |
| Luxembourg                              | LUX     | Portugal                         | PRT    |
| Macau                                   | MAC     | Puerto Rico                      | PRI    |
| Macedonia                               | MKD     | Qatar                            | QAT    |
| Madagascar                              | MDG     | Reunion                          | REU    |
| Malawi                                  | MWI     | Romania                          | ROU    |
| Malaysia                                | MYS     | Russian Federation               | RUS    |
| Maldives                                | MDV     | Rwanda                           | RWA    |
| Mali                                    | MLI     | Saint Helena                     | SHN    |
| Malta                                   | MLT     | Saint Kitts and Nevis            | KNA    |
| Marshall Islands                        | MHL     | Saint Lucia                      | LCA    |
| Martinique                              | MTQ     | Saint Pierre and Miquelon        | SPM    |
| mar uriique                             | IVI I G | Cant i lone and miquelon         | OI IVI |

Table 2 - Standard Abbreviations for Countries (Continued)

| Saint Vincent and the<br>Grenadines        | VCT | Togo                        | TGO |
|--------------------------------------------|-----|-----------------------------|-----|
| Samoa                                      | WSM | Tokelau                     | TKL |
| San Marino                                 | SMR | Tonga                       | TON |
| Sao Tome and Principe                      | STP | Trinidad and Tobago         | TTO |
| Saudi Arabia                               | SAU | Tunisia                     | TUN |
| Senegal                                    | SEN | Turkey                      | TUR |
| Serbia                                     | SRB | Turkmenistan                | TKM |
| Seychelles                                 | SYC | Turks and Caicos Islands    | TCA |
| Sierra Leone                               | SLE | Tuvalu                      | TUV |
| Singapore                                  | SGP | Uganda                      | UGA |
| Slovakia                                   | SVK | Ukraine                     | UKR |
| Slovenia                                   | SVN | United Arab Emirates        | ARE |
| Solomon Islands                            | SLB | United Kingdom              | GBR |
| Somalia                                    | SOM | United States               | USA |
| South Africa                               | ZAF | United States Minor Islands | UMI |
| South Georgia and the South Sandwich Isles | SGS | Uruguay                     | URY |
| Spain                                      | ESP | Uzbekistan                  | UZB |
| Sri Lanka                                  | LKA | Vanuatu                     | VUT |
| Sudan                                      | SDN | Venezuela                   | VEN |
| Suriname                                   | SUR | Viet Nam                    | VNM |
| Svalbard and Jan Mayen                     | SJM | Virgin Islands (British)    | VGB |
| Swaziland                                  | SWZ | Virgin Islands (U.S.)       | VIR |
| Sweden                                     | SWE | Wallis and Futuna           | WLF |
| Switzerland                                | CHE | Western Sahara              | ESH |
| Syrian Arab Republic                       | SYR | Yemen                       | YEM |
| Taiwan (Province of China)                 | TWN | Yugoslavia                  | YUG |
| Tajikistan                                 | TJK | Zambia                      | ZMB |
| Tanzania (United Republic of)              | TZA | Zimbabwe                    | ZWE |
| Thailand                                   | THA |                             |     |